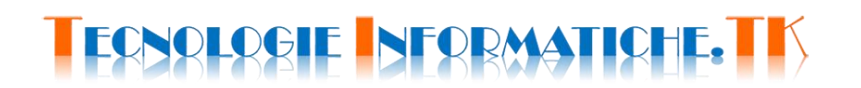

### **CONVERSIONE DI UN NUMERO IN BASE 10 IN ALTRA BASE MINORE DI 10**

Per convertire un numero in base 10 in un'altra base minore di 10 (per esempio in base 2) occorre dividere il numero da convertire per la base di destinazione (per esempio dividere per 2) e prendere il resto di questa divisione come cifra del numero convertito. Le suddette divisioni devono essere ripetute fino a quando il quoziente ottenuto è ancora divisibile per la base di destinazione.

### **USIAMO IL FOGLIO DI CALCOLO EXCEL**

Realizzate un foglio di lavoro come riportato nella seguente figura.

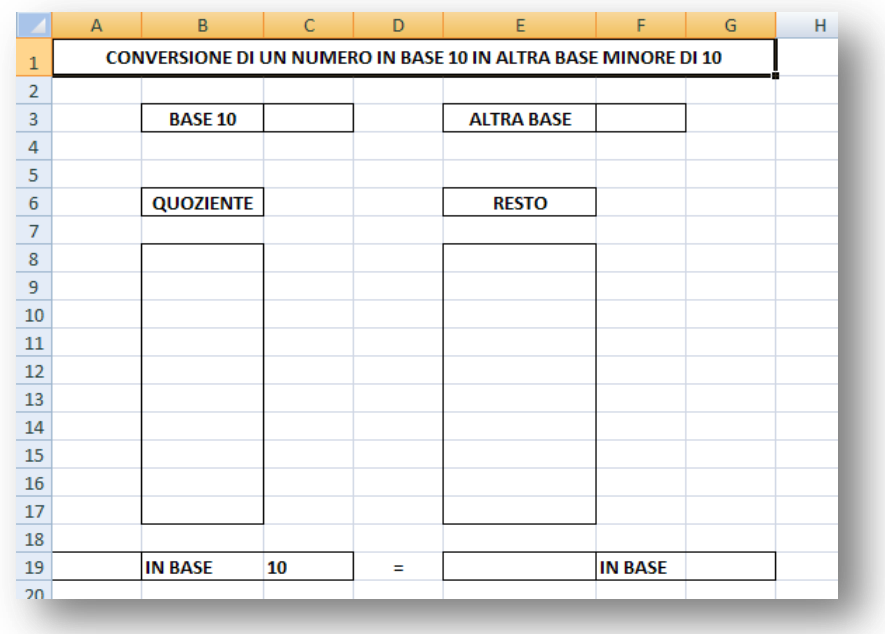

Nella cella C3 inserite il numero in base 10 da convertire.

Nella cella F3 inserite la base nella quale lo volete convertire (ad esempio 2 per convertirlo in binario).

Nelle celle della colonna B da B8 a B17 dovrete inserire le formule per il calcolo dei quozienti interi. In Excel possiamo fare questo calcolo utilizzando due funzioni, QUOZIENTE e INT:

=QUOZIENTE(*dividendo*;*divisore*) esegue la divisione intera tra *dividendo* e *divisore* =INT(*dividendo*/*divisore*) prende la parte intera della divisione *dividendo*/*divisore*

# ECNOLOGIE INFORMATIOHE, TK

Nelle celle della colonna E da E8 a E17 dovrete inserire le formule per il calcolo dei resti delle divisioni. In Excel possiamo fare questo calcolo utilizzando la funzione RESTO:

#### =RESTO(*dividendo*;*divisore*)

Non è necessario scrivere tutte le formule per il calcolo dei quozienti e dei resti, si può scrivere solo la prima e poi copiare la formula nelle altre celle (Copia-Incolla). Occorre però fare attenzione ai riferimenti di cella nelle formule da copiare, il riferimento alla cella F3 deve essere assoluto (\$F\$3) altrimenti le formule copiate risulteranno errate.

Le formule nelle celle B8 e E8 fanno riferimento alle celle C3 e F3 e devono essere scritte.

Le formule nelle celle B9 e E9 fanno riferimento alle celle B8, E8 e F3 e dopo averle scritte possono essere copiate nelle celle sottostanti.

Nella cella A19 deve comparire lo stesso dato contenuto nella cella C3 (scrivendo nella cella A19 la formula =C3).

Nella cella G19 deve comparire lo stesso dato contenuto nella cella F3 (scrivendo nella cella G19 la formula =F3).

Nella cella E19 deve comparire il numero convertito (costituito dai resti contenuti nelle celle dell'intervallo E8:E17). In Excel possiamo utilizzare la funzione CONCATENA:

=CONCATENA(*testo1*;*testo2*;*testo3*; …)

Ovviamente *testo1* è il resto nella cella E17, *testo2* è il resto nella cella E16, *testo3* è il resto nella cella E15 e così via.

Per ottenere una corretta conversione devono essere soddisfatte però alcune condizioni:

- 1. le formule del quoziente e del resto devono essere calcolate solo se le celle C3 e F3 non sono vuote;
- 2. le formule del quoziente e del resto devono essere calcolate solo se la cella F3 non contiene 0 (la divisione per 0 è impossibile);
- 3. le formule del quoziente e del resto devono essere calcolate solo se la cella C3 contiene un numero in base 10 che può essere rappresentato con le dieci cifre contenute nelle celle dell'intervallo E8:E17. La base minima è 2 e il numero massimo rappresentabile con dieci cifre in base 2 è il numero  $1023 = 2^{10} - 1$ ;
- 4. nelle celle A19 e G19 deve comparire il dato solo se le celle C3 e F3 non sono vuote.

## **ECNOLOGIE INFORMATICHE.**

In Excel per impostare delle condizioni si usa la funzione SE:

```
=SE(test;se vero;se falso)
```
Se le condizioni da soddisfare sono più di una in Excel si può usare la funzione logica E oppure la funzione logica O:

=SE(E(*logico1*;*logico2*; …); *se vero*; *se falso*) devono essere soddisfatte tutte le condizioni

oppure

=SE(O(*logico1*;*logico2*; …); *se vero*; *se falso*) deve essere soddisfatta almeno una condizione

Ad esempio nella cella B8 dovrete scrivere la formula:

=SE(E(C3<1024;C3<>"";\$F\$3<>"";F3<>0);QUOZIENTE(C3;\$F\$3);"")

Cioè se le celle C3 e F3 non sono vuote (<>""), il numero nella cella C3 è minore di 1024 e il numero nella cella F3 è diverso da zero (<>0) allora calcola il quoziente C3/F3 altrimenti lascia la cella B8 vuota.

Nella cella B9 dovrete scrivere la formula:

=SE(E(B8<>0;B8<>"");QUOZIENTE(B8;\$F\$3);"")

Il risultato finale dovrà essere come riportato nella seguente figura.

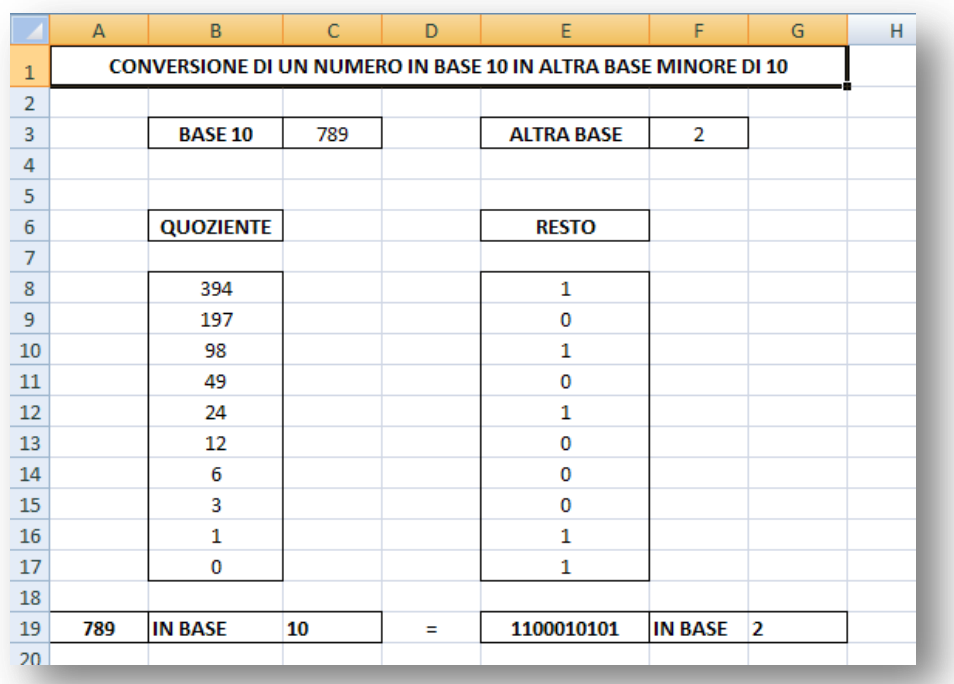